# Dopolnitve pri obračunu storitev računovodskega servisa

Zadnja sprememba 30/05/2022 2:29 pm CEST

S ciljem čim boljše uporabniške izkušnje smo dopolnili pripomoček obračun storitev.

## **Pravica uporabnika do vpogleda in obdelovanja obra**č**una storitev**

Po novem lahko administrator plačnika podeli pravico do pregleda in obdelovanja obračuna storitev tudi **drugim uporabnikom**, ki so [dodani](https://help.minimax.si/help/kako-dodamo-uporabnika) kot **računovodja** (vrsta uporabnika).

Na preglednici **obračuna storitev** klikne na ikono <sup>in izbere **Uporabniki**.</sup> Program prikaže samo uporabnike plačnika, ki so dodani kot računovodje. Pri uporabniku, kateremu želi podeliti pravico do vpogleda in obdelovanja obračuna storitev, doda kljukico v stolpcu **Dostop do obračuna storitev**.

# **Dnevnik knji**ž**enja kot priloga k ra**č**unu**

Dodali smo možnost, da poleg računa pošljemo stranki tudi dnevnik knjiženja, kot poročilo o opravljenem delu. Pri urejanju obračuna storitev za posamezno organizacijo program ponudi polje **Dnevnik knjiženja, kot priloga k računu.** Če polje označimo, bo stranki poleg računa poslan tudi dnevnik knjiženja kot priloga k računu.

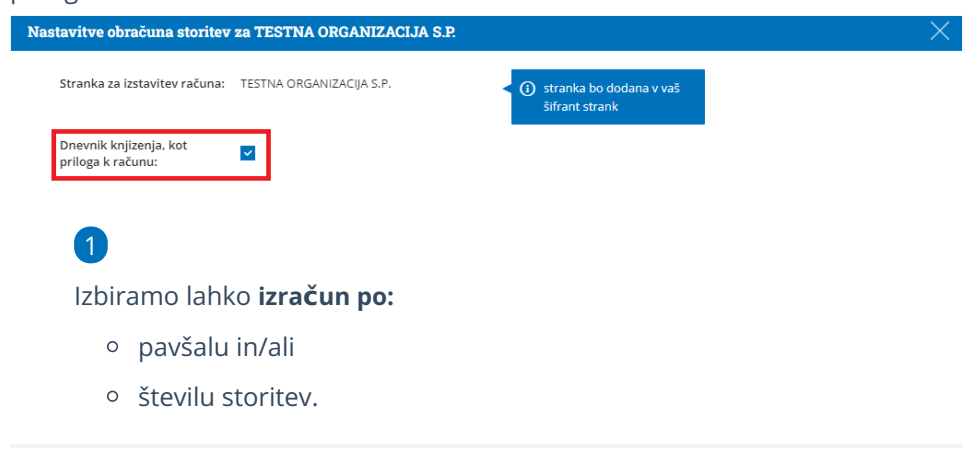

# **Nov artikel Knji**ž**be podjetnikov**

Pri izračunu po opravljanih storitvah smo dodali nov artikel**knjižbe podjetnikov**. Program beleži knjižbe vseh vrst temeljnic, ki jih vnesel podjetnik.

#### $\%$  minimax

Ta funkcionalnost omogoča, da računovodja, ki te knjižbe pregleduje, obračuna tudi storitev pregledovanja knjižb.

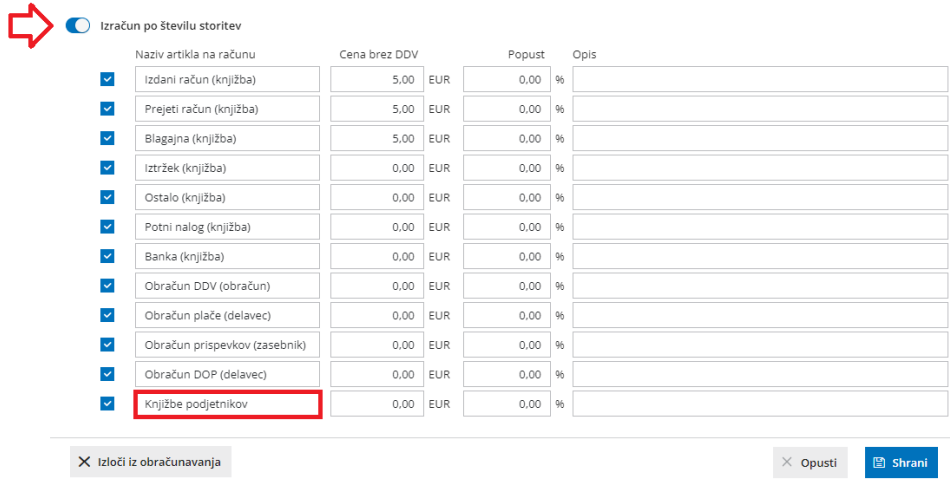

## **Dopolnitve pri obra**č**unu dodatnih storitev**

Po novem pri obračunu dodatnih storitev program**samodejno predlaga uporabnika**, ki trenutno vnaša dodatno storitev. Uporabnika lahko tudi ročno izberemo na spustnem seznamu.

Dodali smo tudi polje artikel, v katerem na spustnem seznamu izberemo artikle iz šifranta. Program predlaga **naziv, količino** in **ceno** ter morebiten **popust** iz šifranta oziroma [cenika](http://help.minimax.si/help/ceniki-osnovne-nastavitve) obračuna storitev za izbrano organizacijo. Predlagane podatke lahko **ročno spremenimo**. V primeru vnosa novega artikla oziroma spremembe podatkov bo program **samodejno** doda dodatno storitev na cenik oziroma **posodobi [cenik](http://help.minimax.si/help/ceniki-osnovne-nastavitve)** obračuna storitev izbrane organizacije.

#### $\%$  minimax

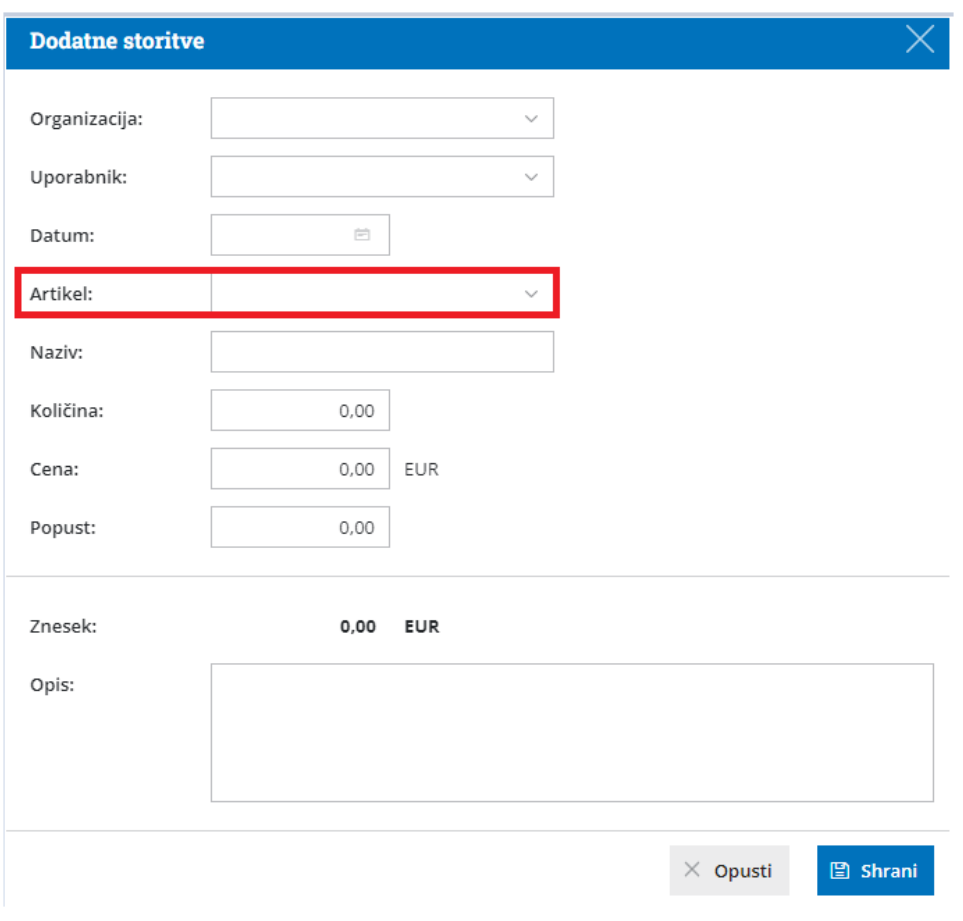

## **Iskanje organizacij na preglednici obra**č**una storitev**

Na preglednici obračuna storitev smo dodali polje za iskanje organizacij. Program sistemsko prikaže na preglednici **vse organizacije** do katerih imamo dostop kot računovodja. Če želimo preveriti obračun storitev za posamezno organizacijo, vpišemo v polje za iskanje naziv organizacije.

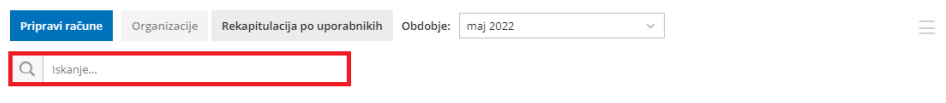

#### **Prikaz prometa prihodkov za posameznega uporabnika**

Pri pregledu **rekapitulacije po uporabnikih** poleg seznama opravljenega dela po posameznem uporabniku lahko po novem preverimo tudi promet prihodkov, ki so ga ustvarili uporabniki glede na cene obračunanih artiklov.

## $\%$ minimax

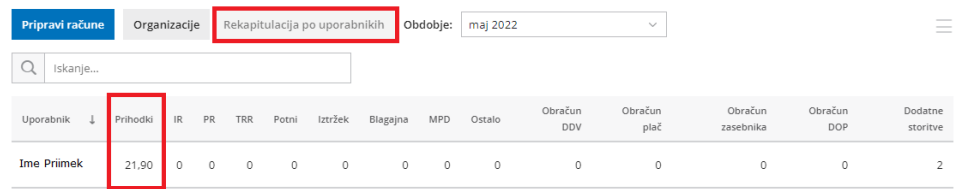

Več o obračunu storitev računovodskega servisa lahko preberete [tukaj](http://help.minimax.si/help/obracun-storitev-racunovodskega-servisa).